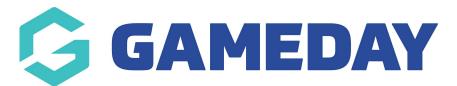

## How do I show a question conditionally based on another question's response?

Last Modified on 17/01/2024 1:50 pm AEDT

When setting up a registration form in GameDay, you may want to create questions that only display if the registrant selects a specific response to another question.

For example, if you have a question titled '*Do you have any allergies?*' where the responses are *Yes* and *No*, you may want to display a second question called '*Please list any allergies you have*' for users who answer *Yes*, and hide this question for anyone that answers *No*.

**Note**: The steps below demonstrate this process through a Membership Form, however the same functionality is available when creating an Event.

To make a question conditional upon another question's response:

1. In the left-hand menu, click **Membership Forms > MEMBERSHIP FORMS** 

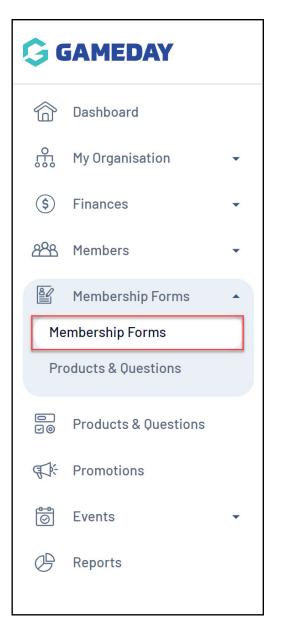

## 2. EDIT the relevant form

| Registration Fo | rms Help                           |        |                                                                    |                                   |           |
|-----------------|------------------------------------|--------|--------------------------------------------------------------------|-----------------------------------|-----------|
| My Forms        | Shared Forms Form Display Template |        |                                                                    |                                   |           |
| Create New Form |                                    |        |                                                                    | Active                            | Ø         |
| Form Name 🌲     | Member Types                       | Status | Registrations                                                      | Last Modified Date 🗢              | Action(s) |
| 2024 Membership | Player, Coach, Volunteer           | Active | Live (1 Jan 2022 12:00 am (AEDT) - 31<br>Dec 2025 12:00 am (AEDT)) | January 16th 2024, 3:34 pm (AEDT) | Edit 🗸    |

3. Click the **QUESTIONS & LAYOUT** tab

| ← Back                           |             |                             |                      |                        |                            | Copy Form Link    |
|----------------------------------|-------------|-----------------------------|----------------------|------------------------|----------------------------|-------------------|
| 2024 Membersh                    | nip         |                             |                      |                        |                            |                   |
| Active<br>Defined by: GameDay Tr | aining      |                             |                      |                        |                            |                   |
|                                  |             |                             |                      |                        |                            |                   |
| 1 Settings                       | 2 Products  | (3) Add-on Products         | (4) Bundle Discounts | (5) Questions & Layout | 6 Messages & Notifications | (7) Test & Publ > |
| Decis Cattings                   | Tale of Fe  |                             |                      |                        |                            |                   |
| Basic Settings                   |             | rm (displayed publicly)*    |                      |                        |                            |                   |
|                                  | 2024 G      | ameDay Membership Registrat | on                   |                        |                            |                   |
|                                  | Internal Fo | rm Name *                   |                      |                        |                            |                   |
|                                  | 2024 M      | embership                   |                      |                        |                            |                   |

4. Ensure you have added both fields that you want to conditionalise to the form, either through the **ADD EXISTING QUESTION** list or through the **ADD NEW QUESTION** feature

**Note**: Ensure the control question (I.e. the question which triggers the second question to show or hide) is placed above the conditional question in the layout of the form

5. Once you have added your questions to the form, click the drop-down arrow next to the conditional question to expand some additional options

| Create New Question       |      | Tr | Mobile Number                              |    |          |
|---------------------------|------|----|--------------------------------------------|----|----------|
| Tr Text Field             |      | _  |                                            |    |          |
| 2 Number                  |      | ≡, | Which member types are you registering as? |    |          |
| ■ Picklist                |      |    | 01                                         | ~  |          |
| ➡ Multiple Choice         |      |    | Do you have any Allergies?                 | Q1 | ¥        |
| 💼 Date                    | :: T | -  | Please list any Allergies you have         | 02 | ~        |
| Checkbox                  |      | IT |                                            | ΨZ | <u> </u> |
| ■ Terms or Privacy Policy | II H | Π  | Emergency Contact Details                  | Q3 | ~        |
| Document Upload           |      |    |                                            |    |          |

6. Under Advanced Options, click EXPAND

| Question details<br>Question Text * @  |        |
|----------------------------------------|--------|
| Please list any Allergies you have     |        |
| Help Text                              |        |
| Is this question mandatory?*<br>Yes No |        |
| Advanced Options                       | Expand |

7. In the **Show question only if users answers** section, select the control question from the list, and select the relevant answer that is required to be selected in order for this conditional question to show

| Advanced Opt                                     | ions Close                                                           |  |  |
|--------------------------------------------------|----------------------------------------------------------------------|--|--|
| Show this question to                            | Please select   Show to All Member Ty                                |  |  |
| Show this question to gender(s)                  | All Male Female                                                      |  |  |
| Show this question to all ages?                  | Yes No                                                               |  |  |
| Show question only if user answers               | Form Question If answer selected is * Do you have any Allergies? Yes |  |  |
| Show question only<br>if user selects<br>product | Form Products Please select                                          |  |  |

## 8. Click **SAVE**

This question will now show or hide automatically based on the response selected on the control field by the registrant

Your browser does not support HTML5 video.

## **Related Articles**